# **S/4HANA向け開発研修 環境準備(補足)**

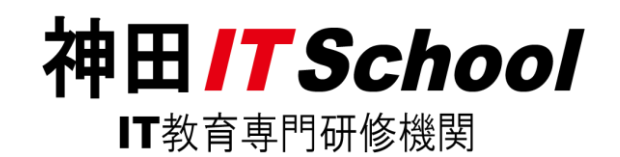

1

#### **S/4HANA向け開発研修 環境準備(補足)**

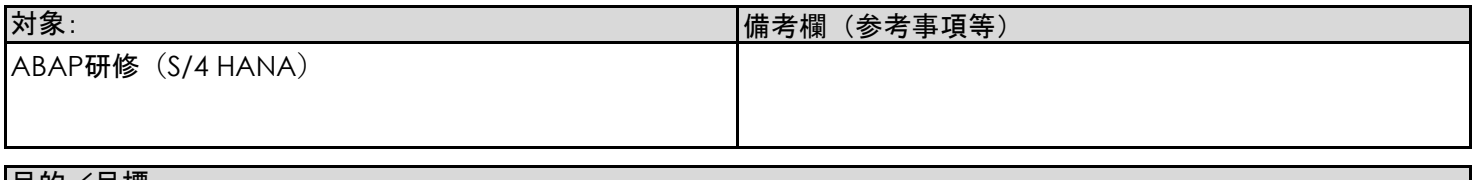

目的/目標:

ABAPの実行環境の構築と接続

手順:

#### **1)環境構築**

1.1) 下記URLより zipファイルをダウンロードします

https://kanda-it-school-square.com/download/GUI75-Latest.ZIP

- 1.2) zipファイルをデスクトップ(任意のフォルダでも可)へ解凍します
- 1.3) 解凍したフォルダを開き、SapGuiSetup.exe を起動します

ファイルパス名:

C:¥Users¥ユーザー¥Desktop¥解凍したフォルダ名¥PRES1¥GUI¥WINDOWS¥Win32/SapGuiSetup.exe 手順書3ページ 「詳細手順 1.3」を参照

1.4) 表示される案内に沿ってインストールを行います 手順書4~ 10 ページ 「詳細手順 1.4」を参照

#### **詳細手順 1.3**

#### **手順1**

解凍したフォルダを開きます

フォルダ名: BD\_NW\_7.0\_Presentation\_7.50\_Comp.\_2\_

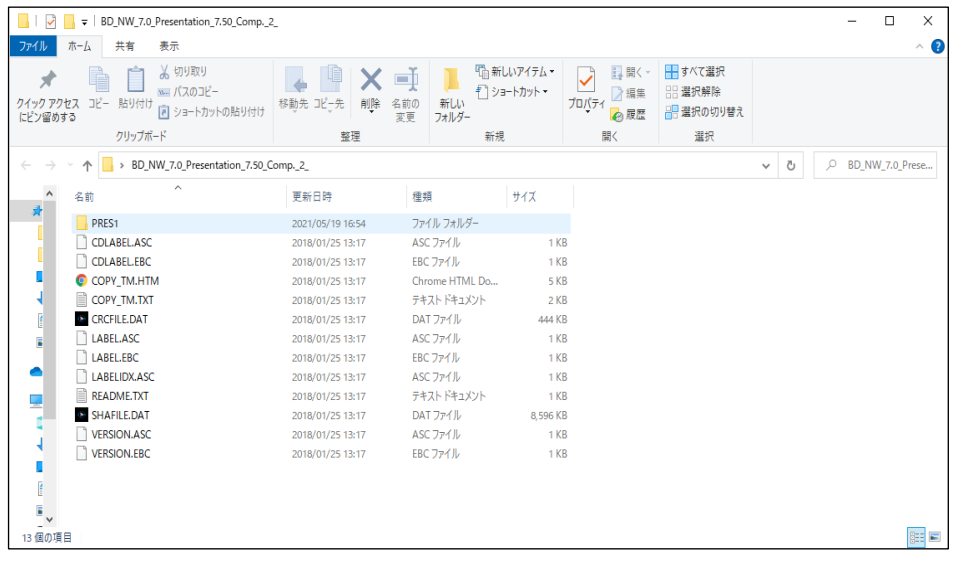

#### **手順2**

下記フォルダ(Win32)まで移動します /PRES1/GUI/WINDOWS/Win32

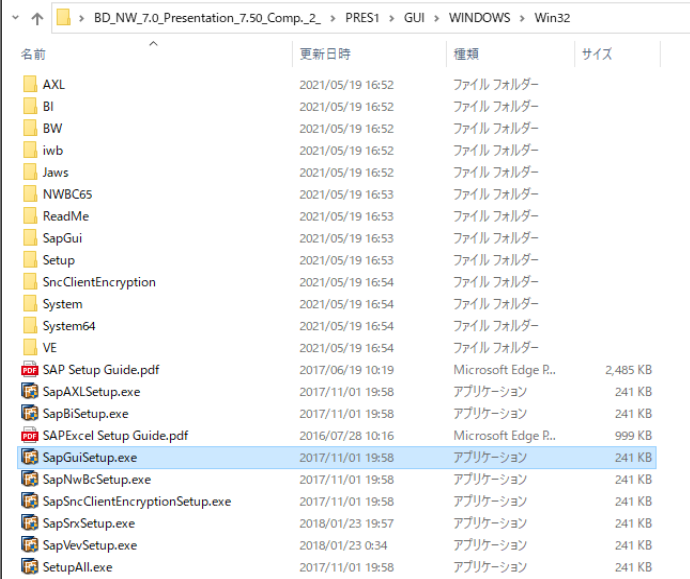

#### **手順3**

SapGuiSetup.exe を選択し起動します

SapGuiSetup.exe

# **詳細手順 1.4**

#### **手順1**

SapGuiSetup.exe を選択し起動すると以下の画面が表示されます しばらく待つと画面が切り替わります

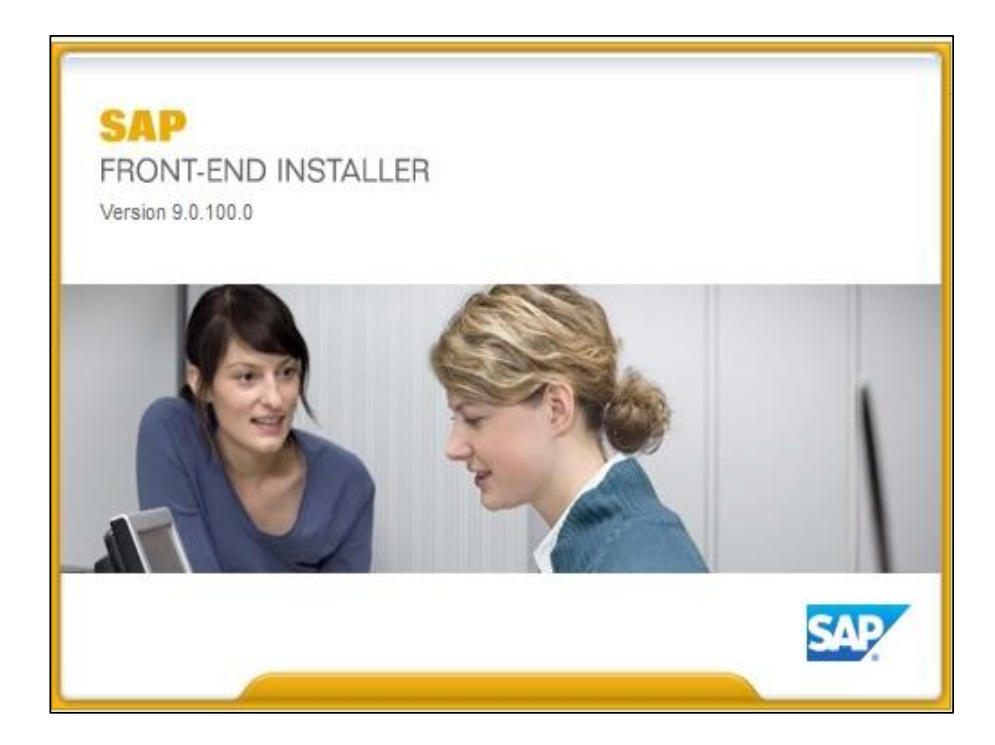

### 下記画面が表示されるので、Next を選択します

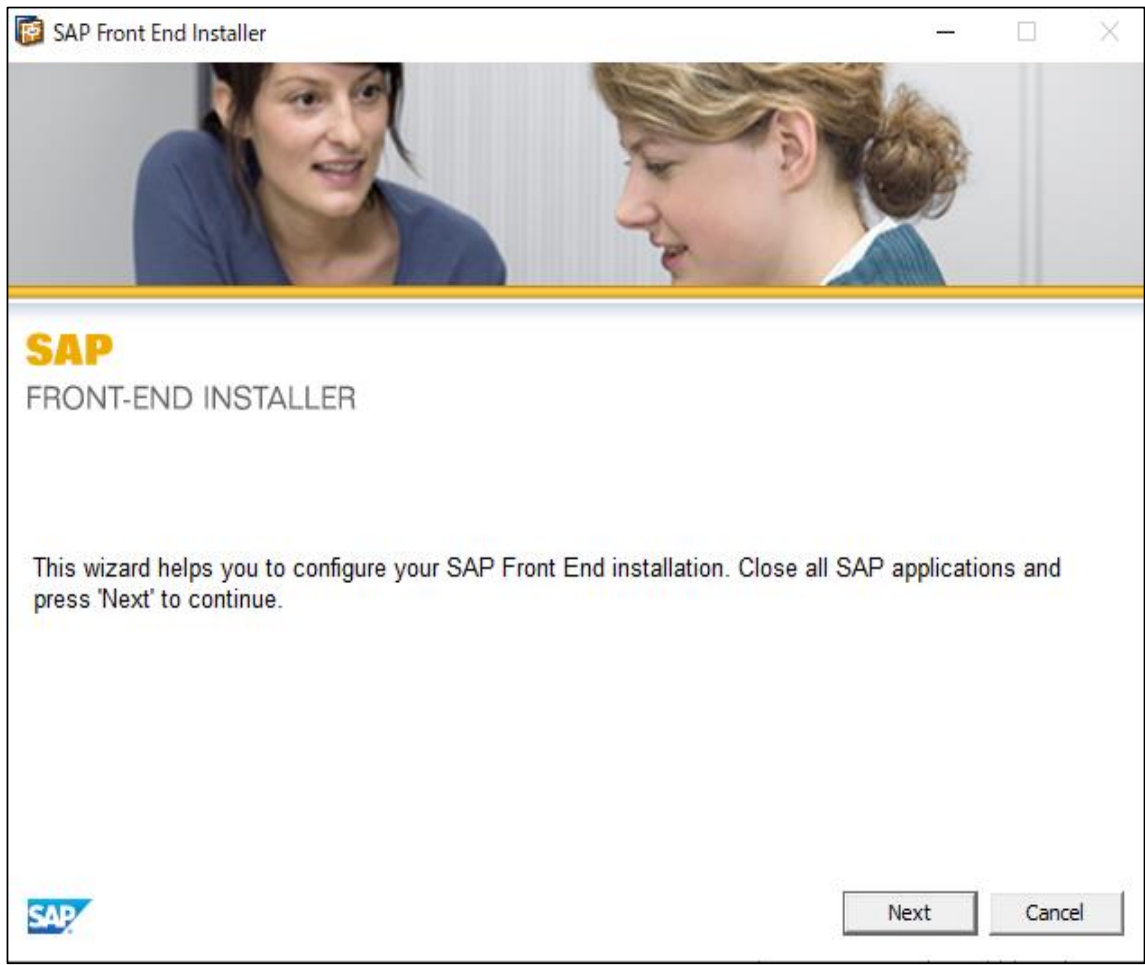

### 下記の画面のように SAP GUI for Windows ~ に チェック v を付けます

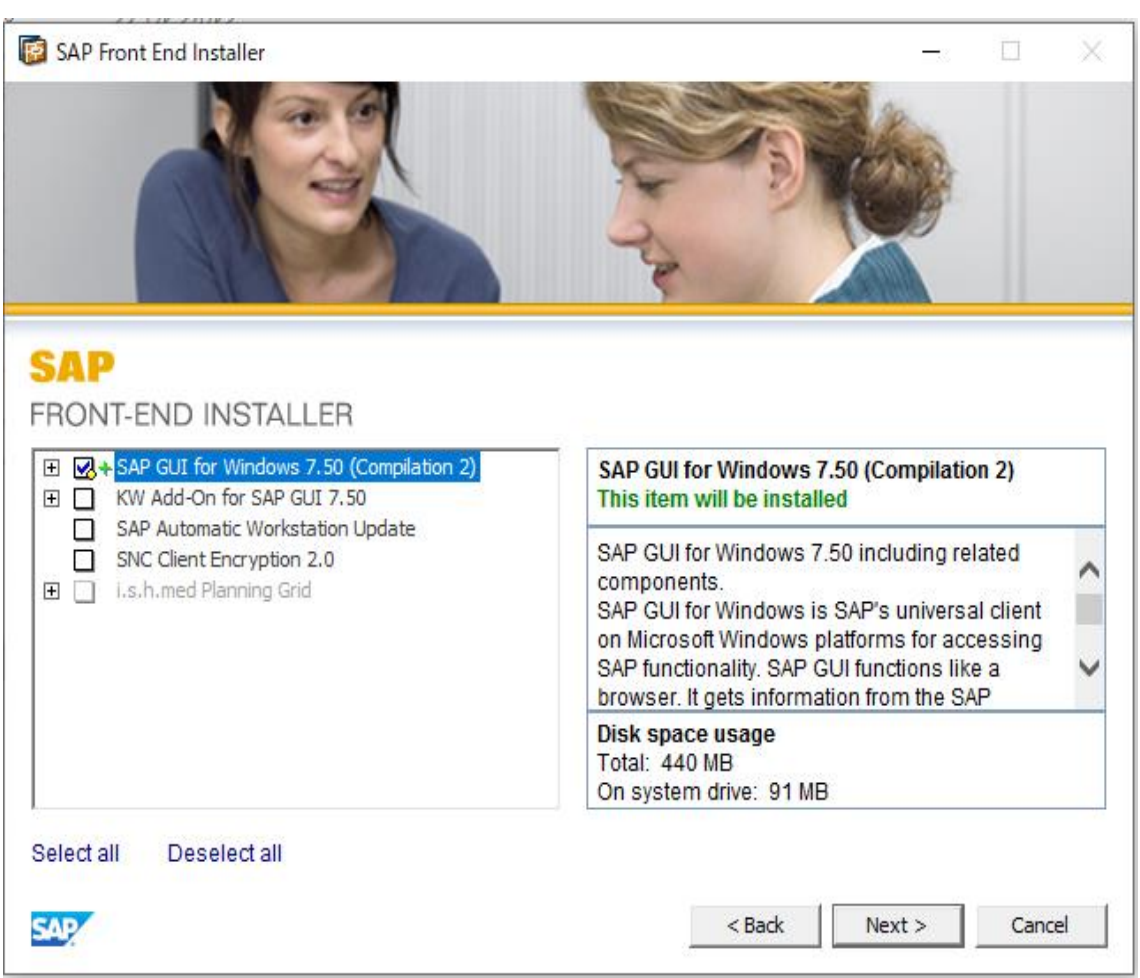

## 上記の手順3にて チェック✓を付けた後、Next を選択します

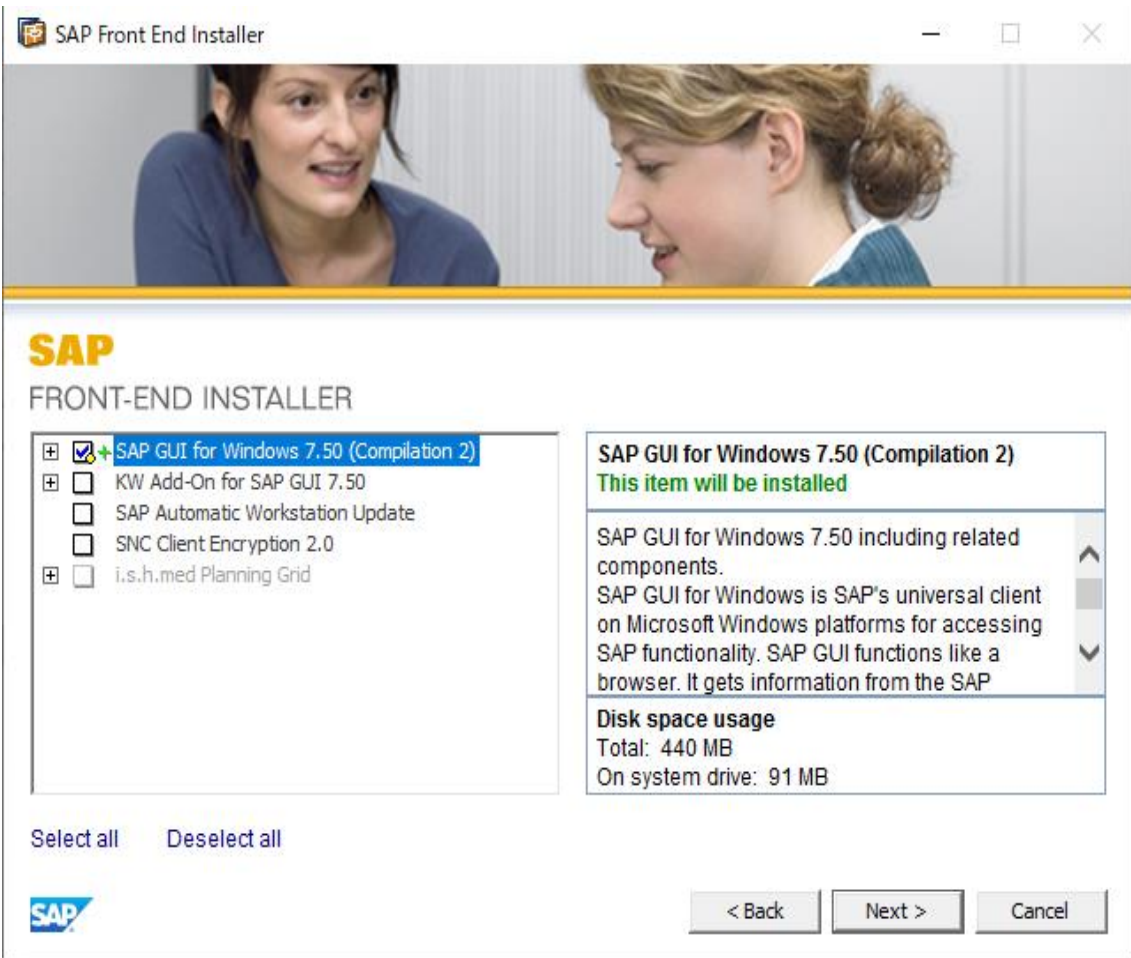

## 下記の画面が表示されるので、Next を選択します

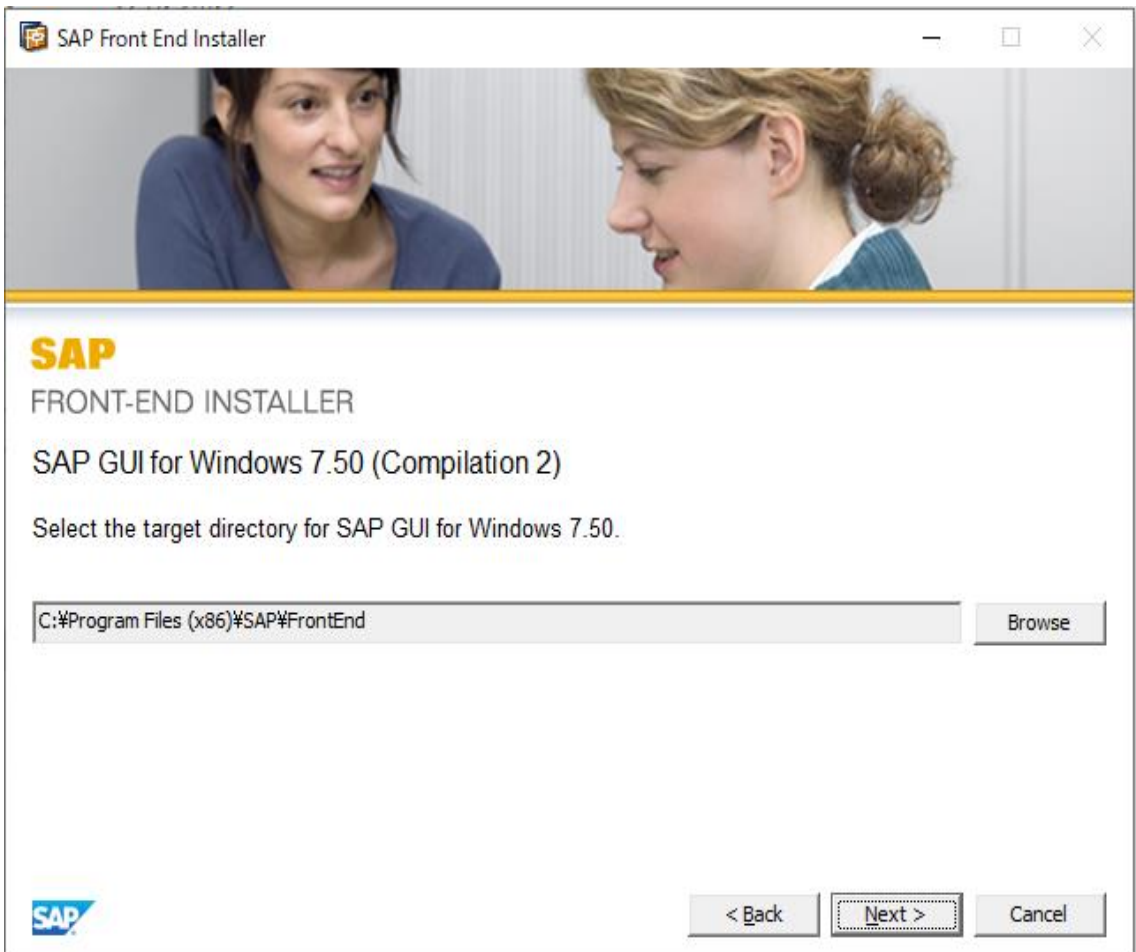

### インストールが開始されますので、完了するまで待機します

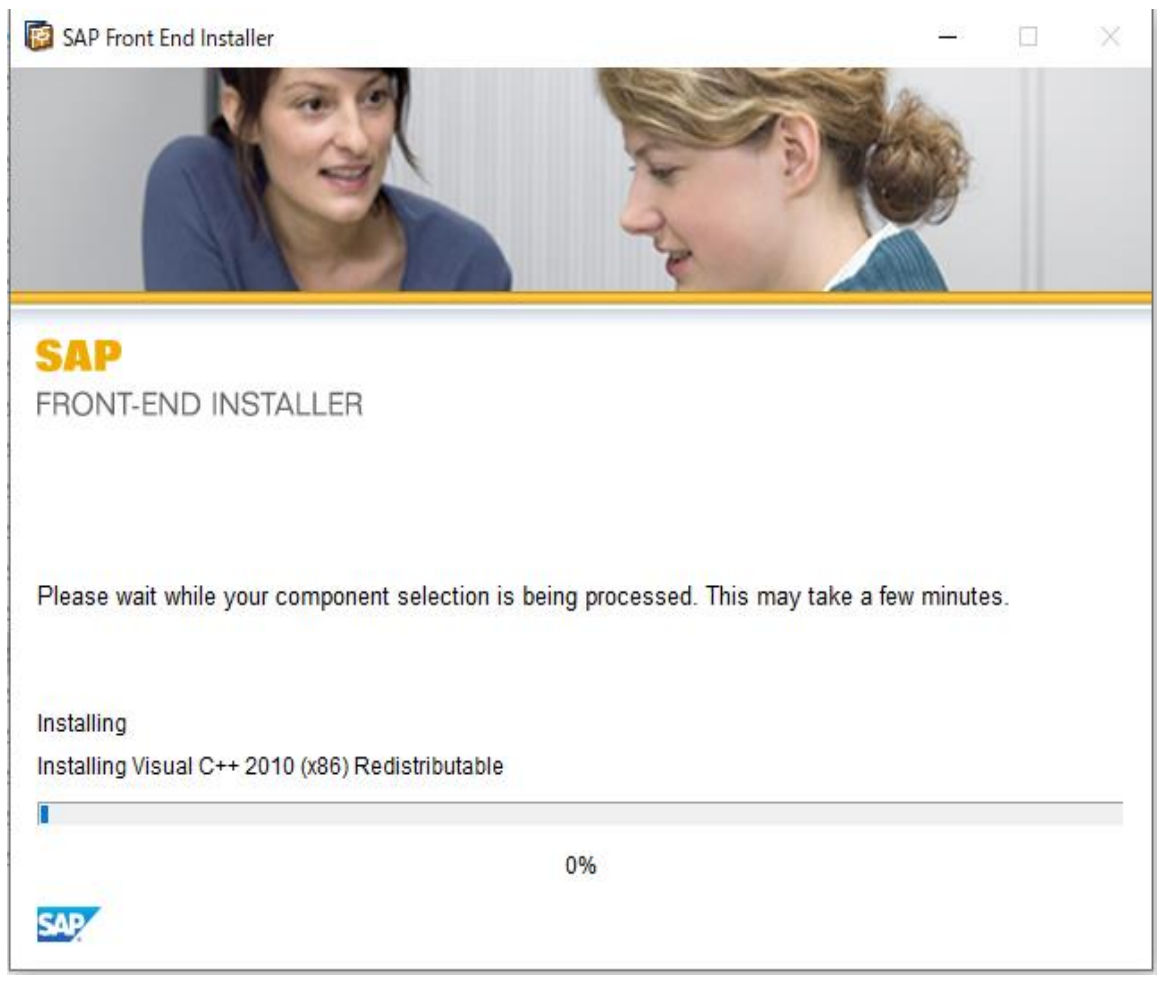

インストールが完了したら、Close を選択します

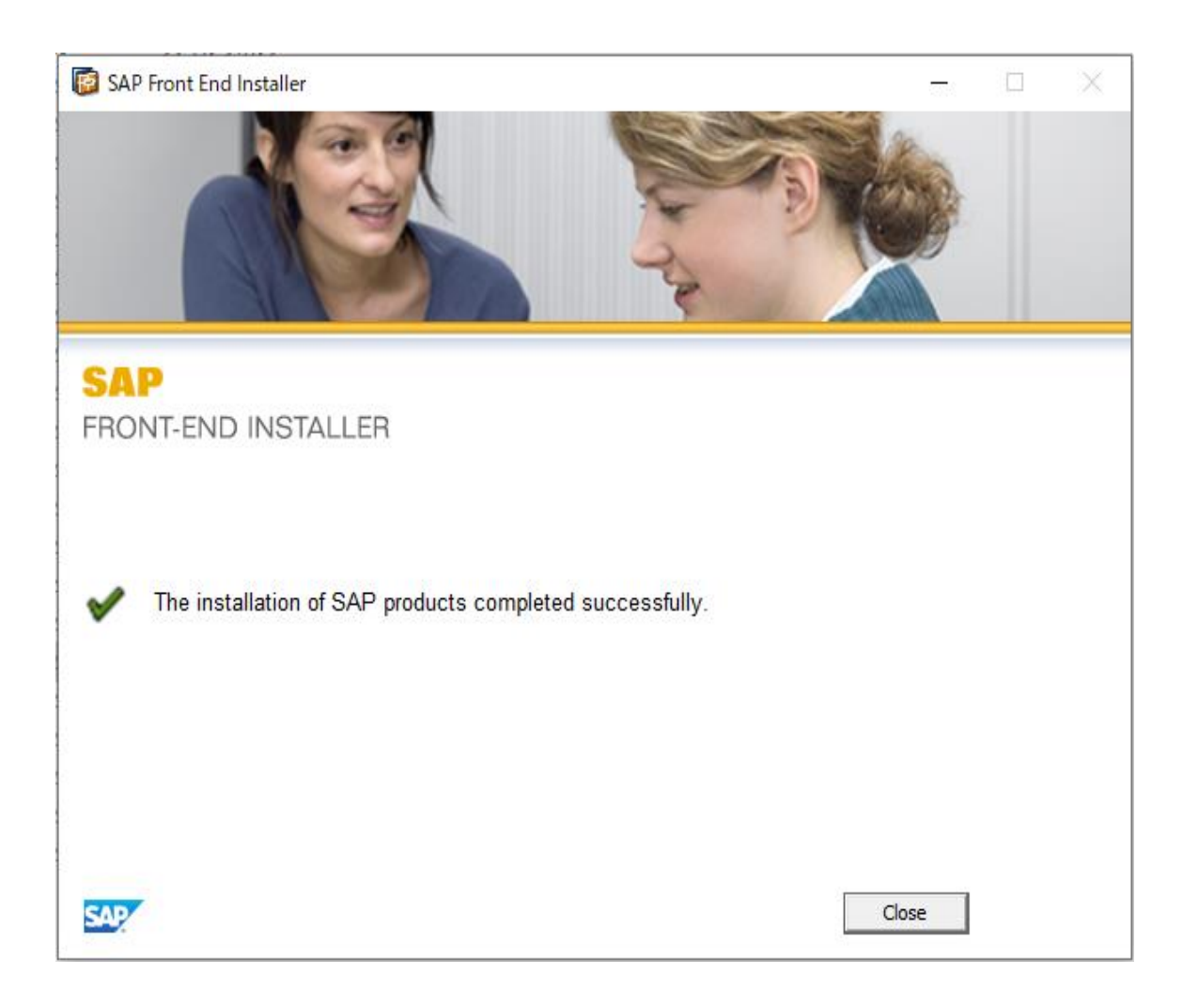